# **RedHell Tracking**

Mathias Ochsendorf

Chair for Computer Aided Architectural Design CAAD, Institute of Building Technology, Department of Architecture, Swiss Federal School of Technology, Zurich, Switzerland. e-mail: ochsendorf@hbt.arch.ethz.ch

The tracking in the red hell is based on an image comparison algorithm. The live camera image is compared against a static background image. The background image is updated each time the status of a neon lamp in the red hell change. This paper describes the ongoing development process of this new tracking application.

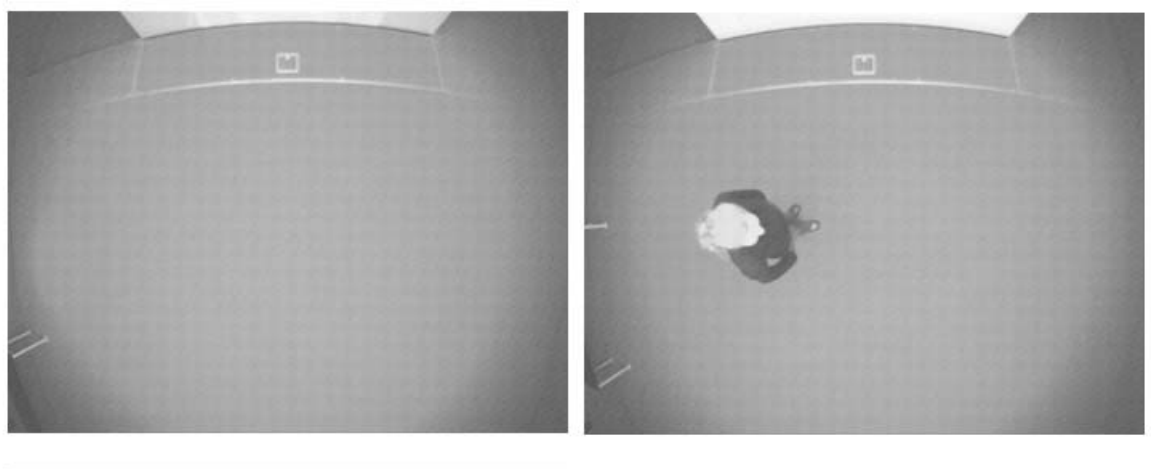

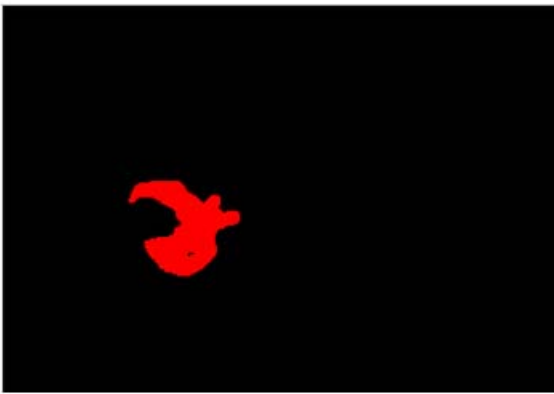

<spacebox>

<trackingSimple>

<bodycount>o</bodycount>

<area><id>1</id><taken>o</taken></area> <area><id>2</id><taken>o</taken></area> <area><id>3</id><taken>o</taken></area> <area><id>4</id><taken>1</taken></area> <area><id>s</id><taken>o</taken></area> <area><id>6</id><taken>1</taken></area> <area><id>7</id><taken>o</taken></area> <area><id>8</id><taken>o</taken></area> <area><id>9</id><taken>o</taken></area> </trackingSimple> </spacebox>

**Figure 1 the comparision process** 

# **Tracking Process**

**Get Current Camera Image** 

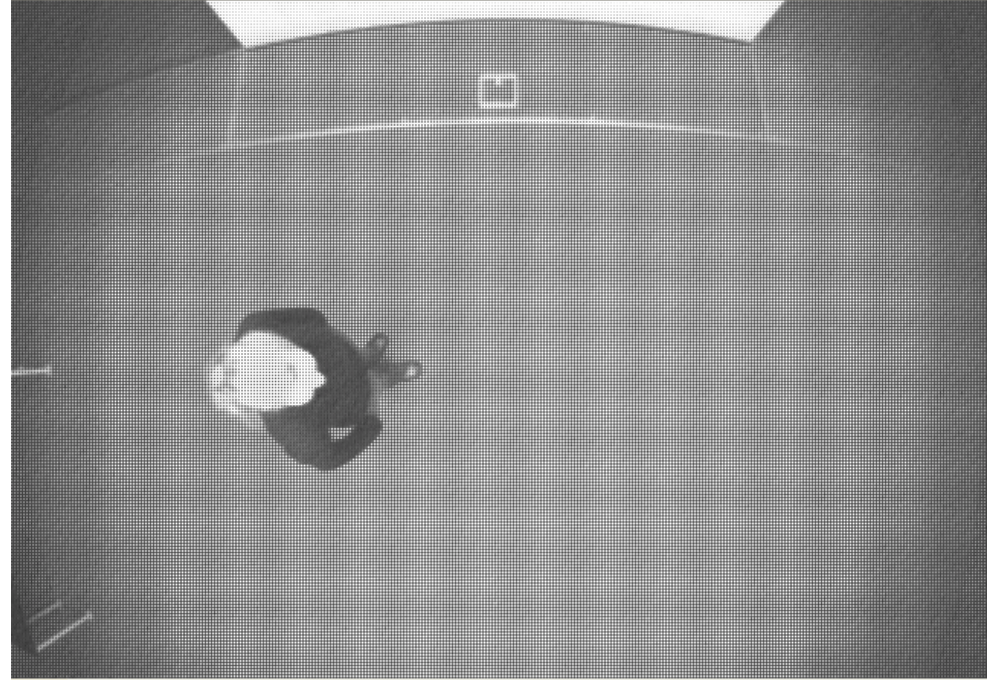

**Figure 2 live camera image** 

**Multiply Original Image by 0.5** 

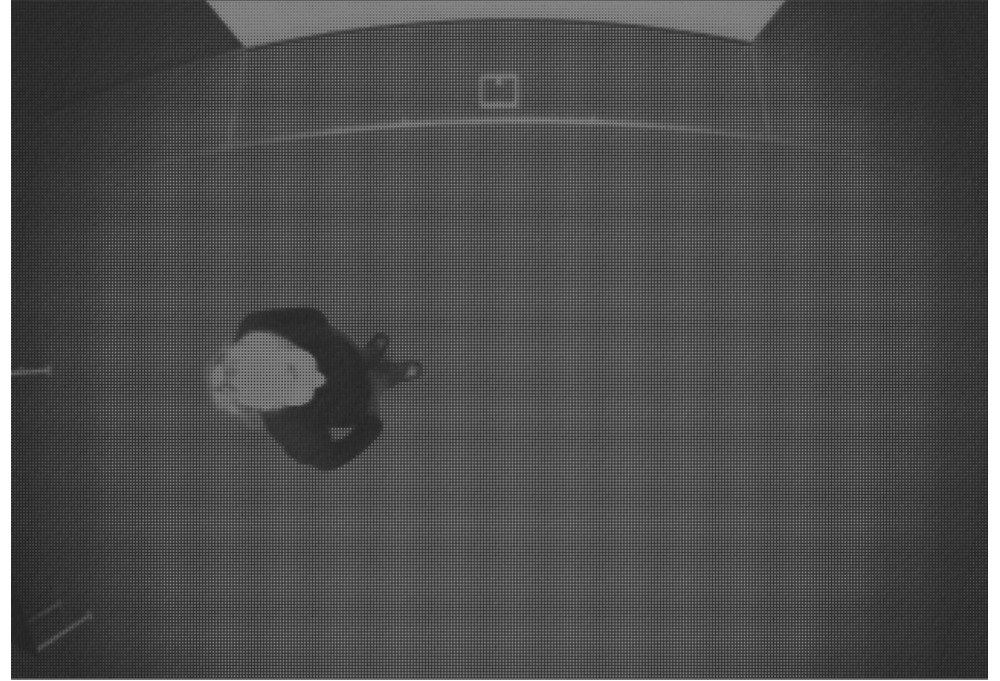

**Figure 3 live image multiplied by 0.5** 

#### **Load Background Image**

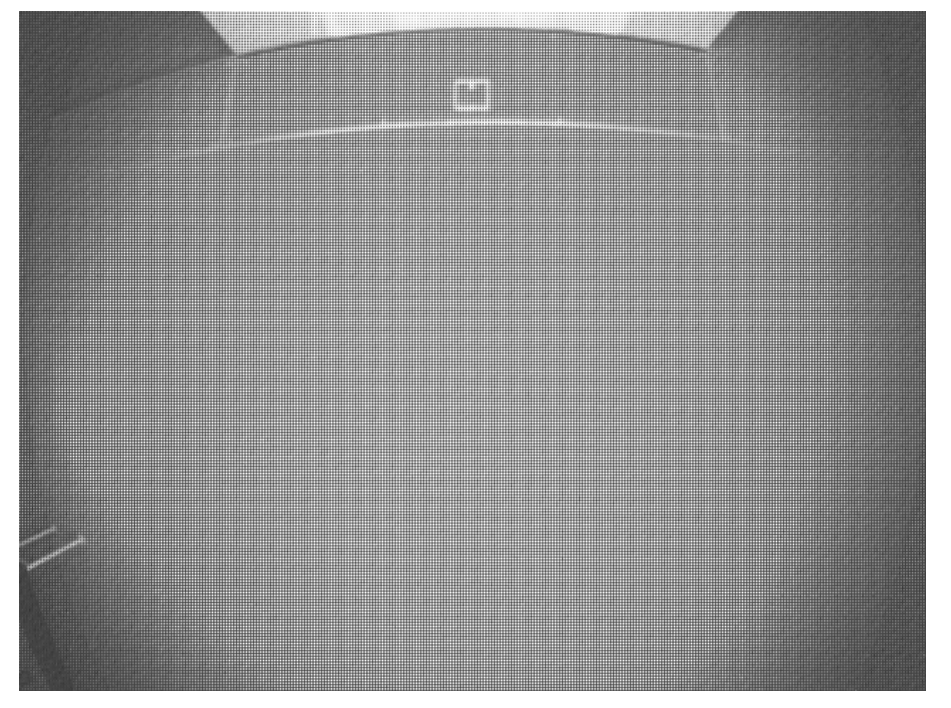

**Figure 4 the background image** 

**Reverse Background Image** 

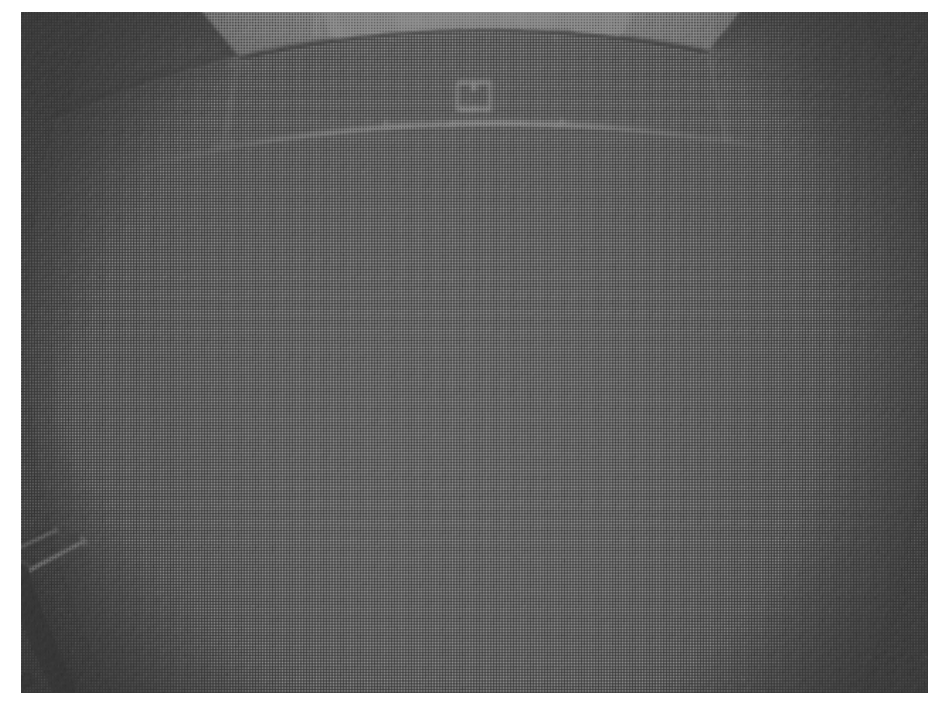

**Figure 5 reverse background image** 

### **Multiply Background Image by o.5**

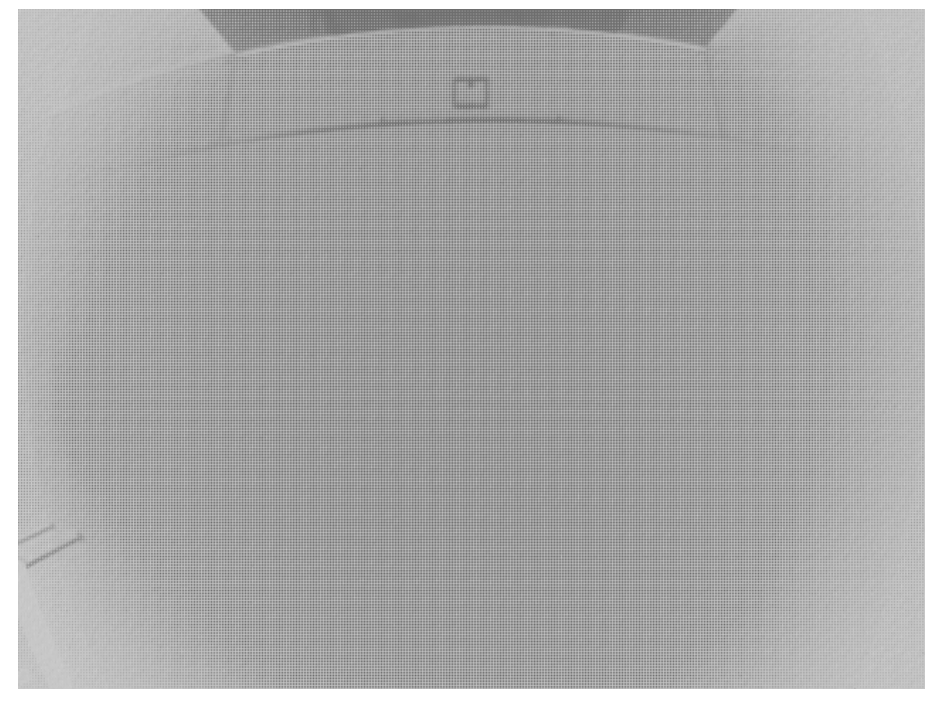

**Figure 6 camera image multiplied by 0.5** 

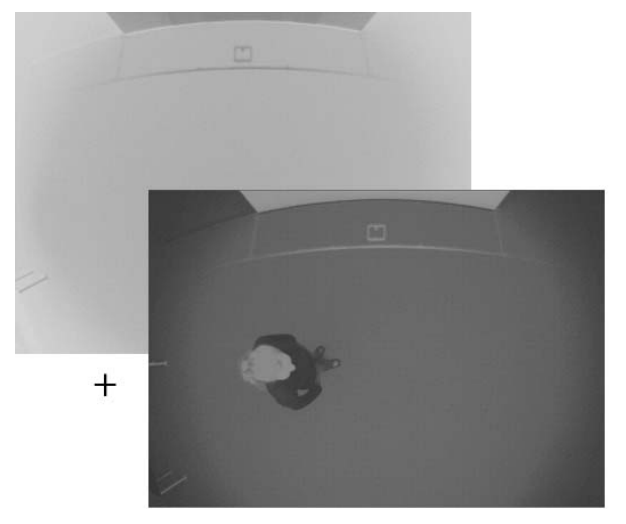

**Addition of Original Image with Background image** 

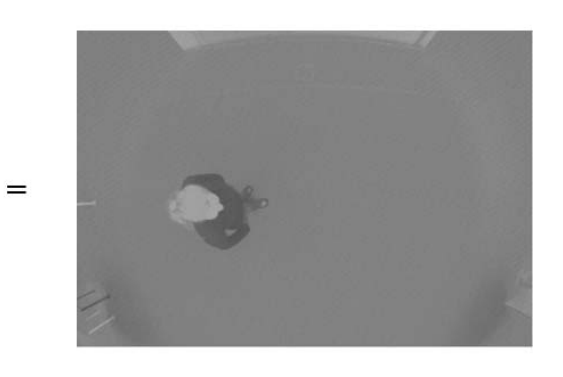

**Figure 7 addition of the two images** 

## **Compute Threshold**

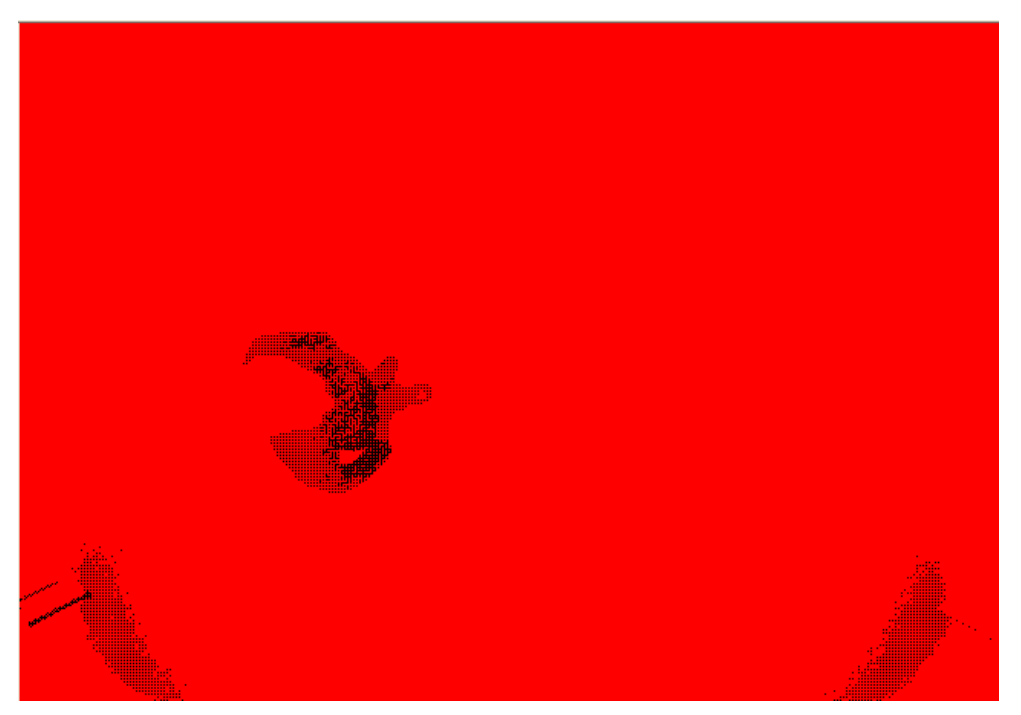

**Figure 8 digital threshold of the image** 

**Invert Binary Image** 

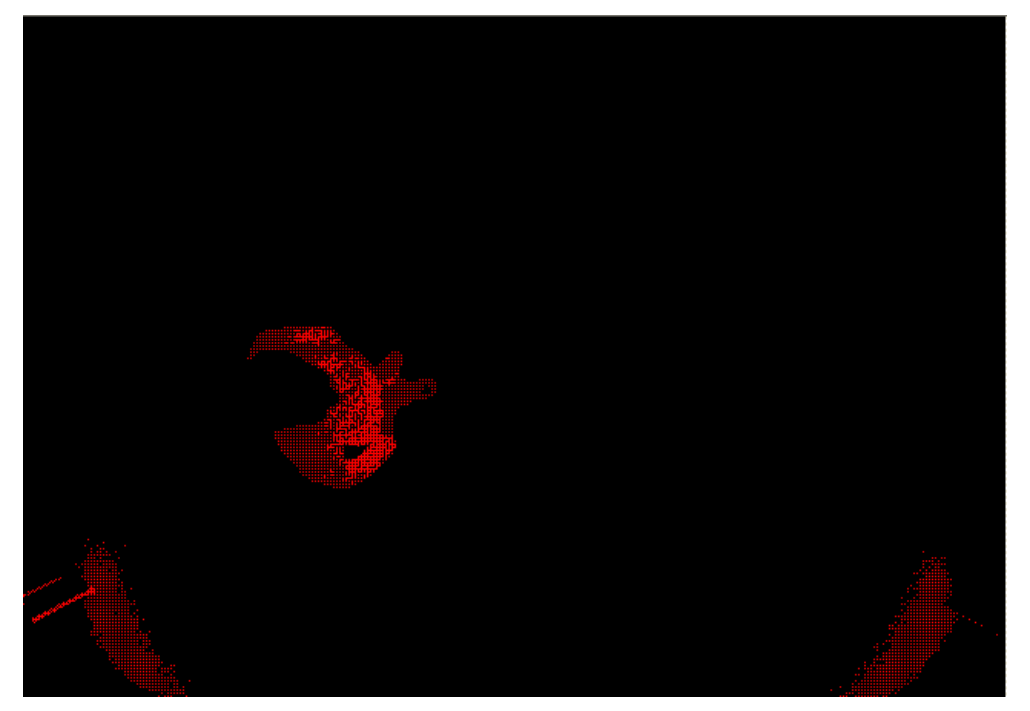

**Figure 9 invert image** 

## **Dilate objects**

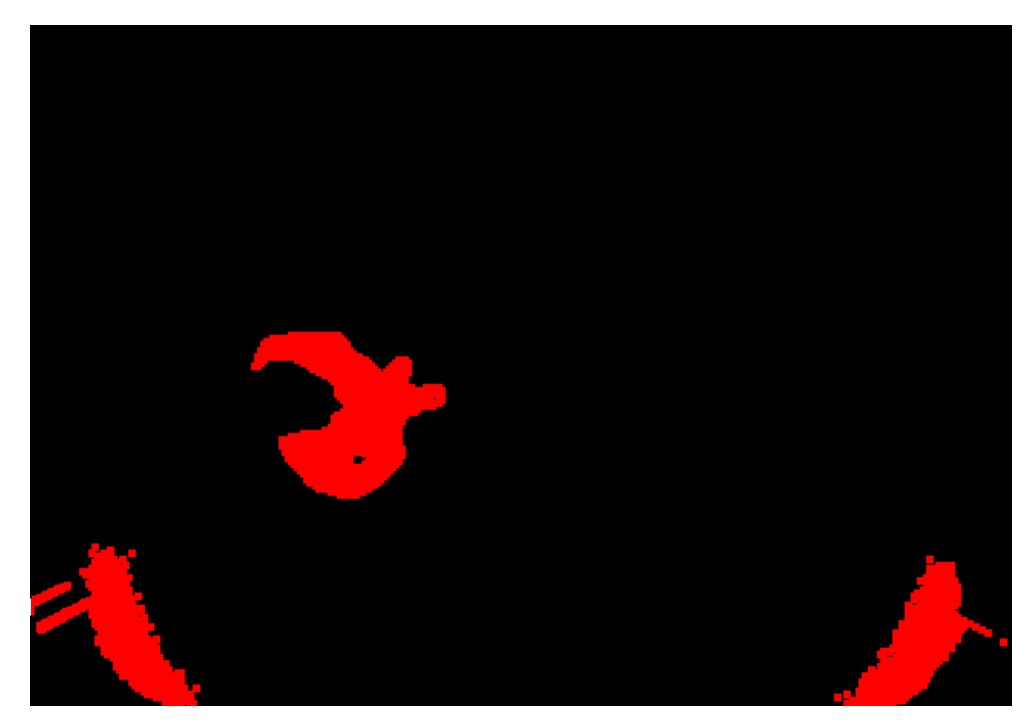

**Figure 10 dilation** 

**Particle Filter** 

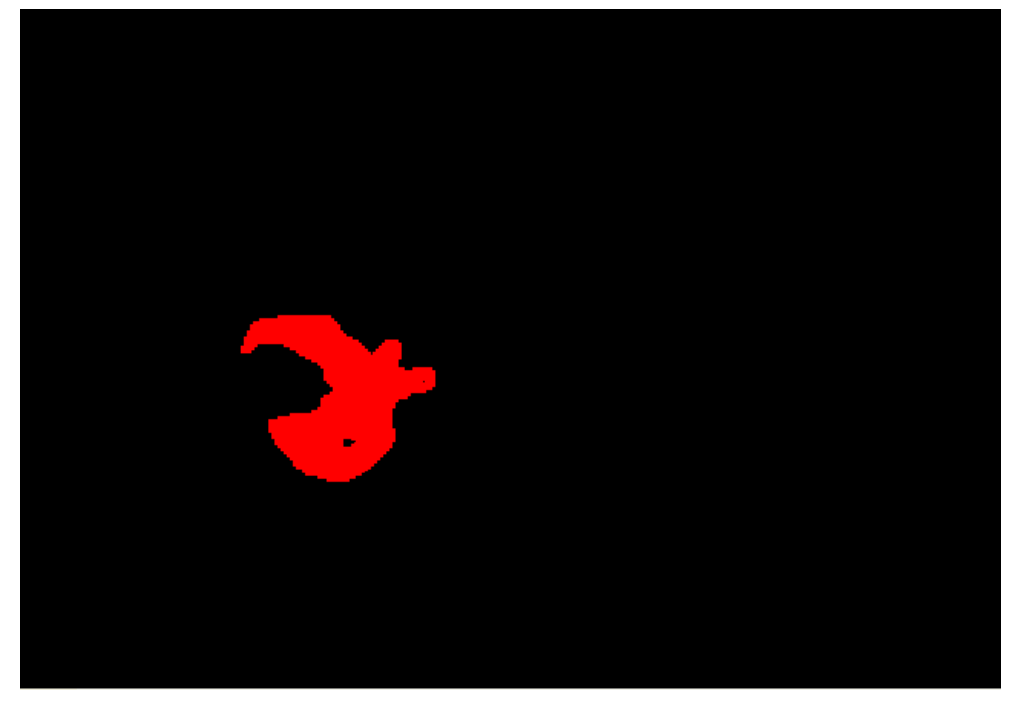

**Figure 11 filter** 

#### **Particle Analysis**

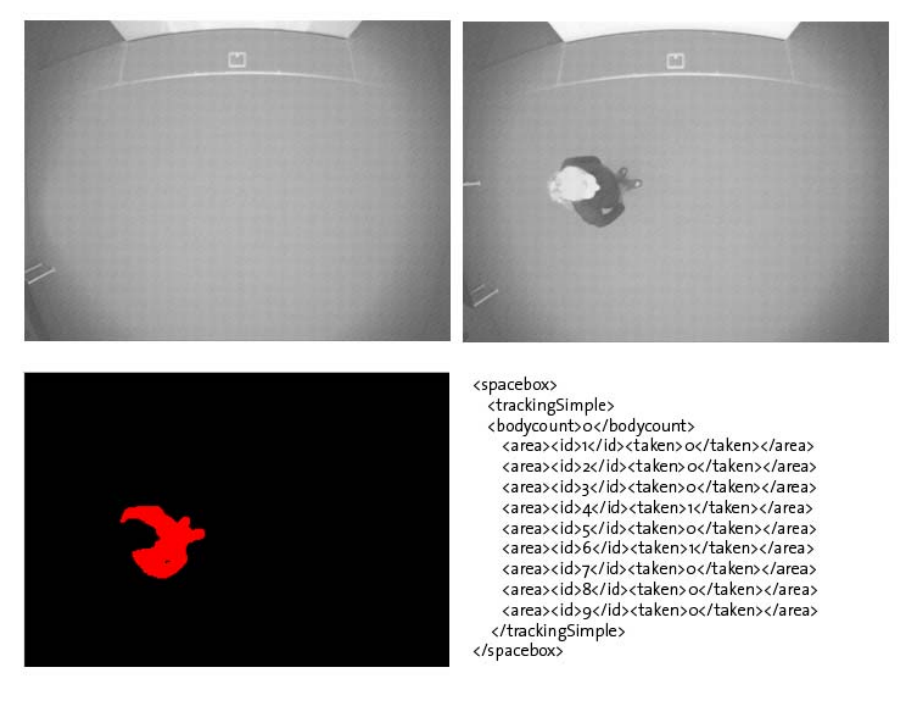

**Figure 12 analysis** 

#### **Overview of the processing steps in Labview**

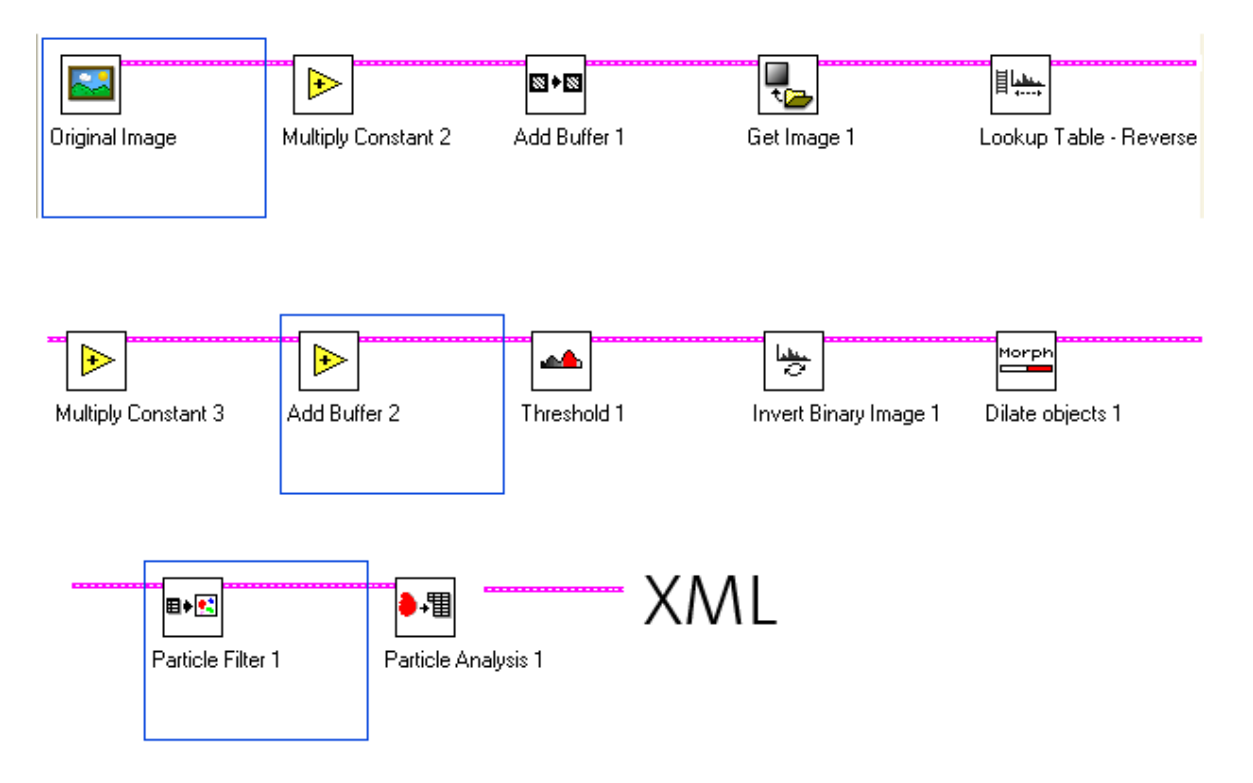

**Figure 13 labview processing queue** 

## **Broadcasting Tracking Messages**

The XML messages the managing platform is sending to all listening clients have the following structure and content:

```
<spacebox> 
     <trackingSimple> 
     <bodycount>2</bodycount> 
         <area><id>1</id><taken>0</taken></area> 
         <area><id>2</id><taken>0</taken></area> 
         <area><id>3</id><taken>1</taken></area> 
         <area><id>4</id><taken>0</taken></area> 
         <area><id>5</id><taken>0</taken></area> 
        <area><id>6</id><taken>0</taken></area>
        <area><id>7</id><taken>0</taken></area>
         <area><id>8</id><taken>1</taken></area> 
         <area><id>9</id><taken>0</taken></area> 
      </trackingSimple> 
</spacebox>
```
The region in front of the projector is devided in nine areas defining the space

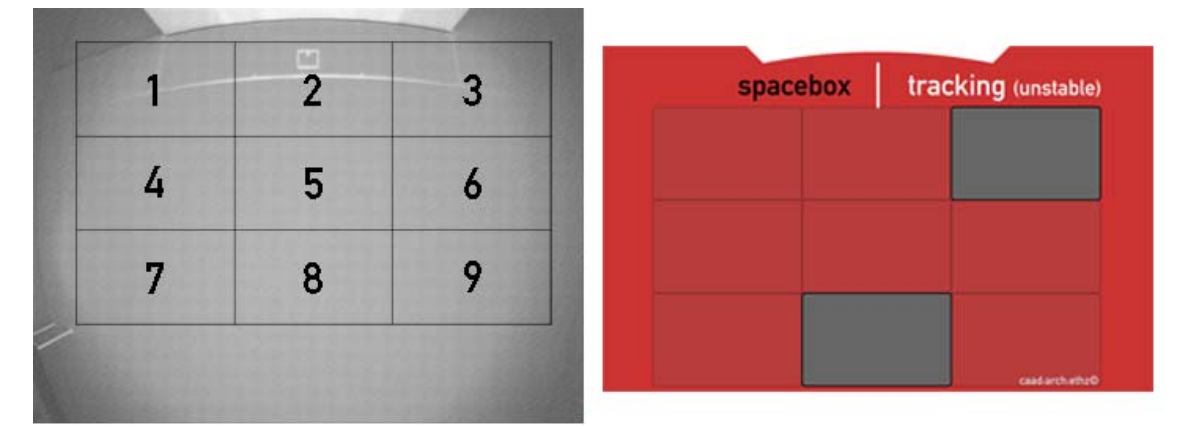

#### **Figure 14 grid flash application**

This message example tells the clients that the grid number 3 and number 8 are occupied.

# **Applications**

| spacebox |  | tracking (unstable) |  |
|----------|--|---------------------|--|
|          |  |                     |  |
|          |  |                     |  |
|          |  |                     |  |
|          |  |                     |  |
|          |  | caad:arch:ethz©     |  |

**Figure 15 screenshot grid-layout** 

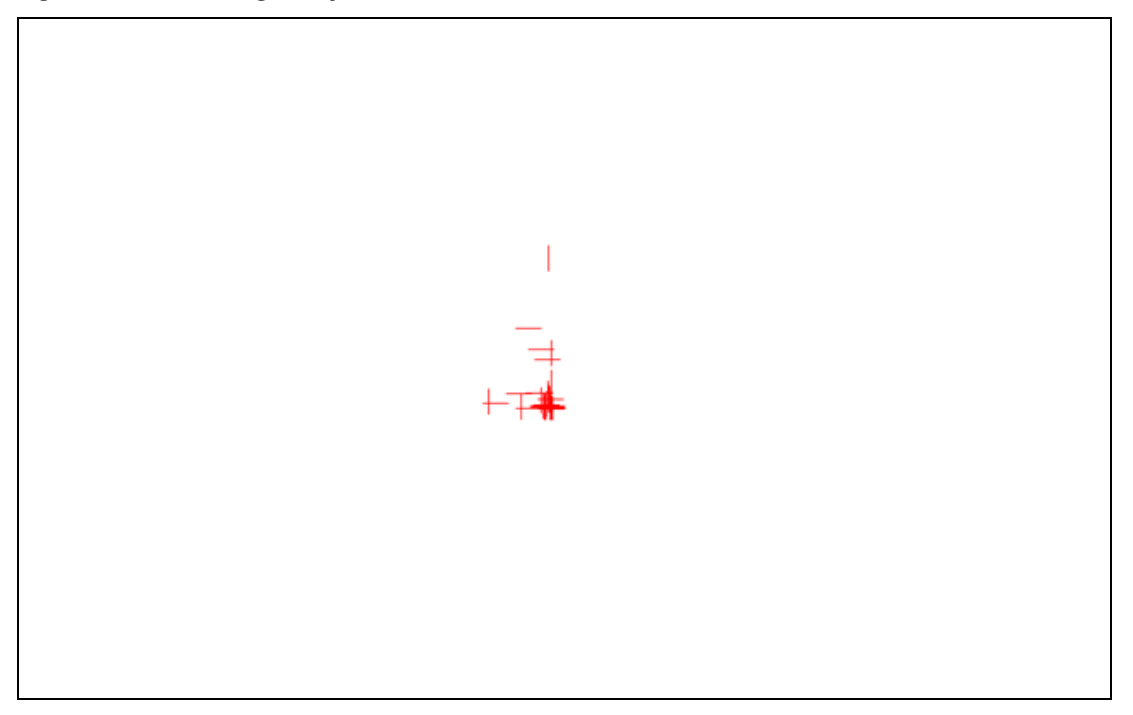

**Figure 16 intelligent crosses** 

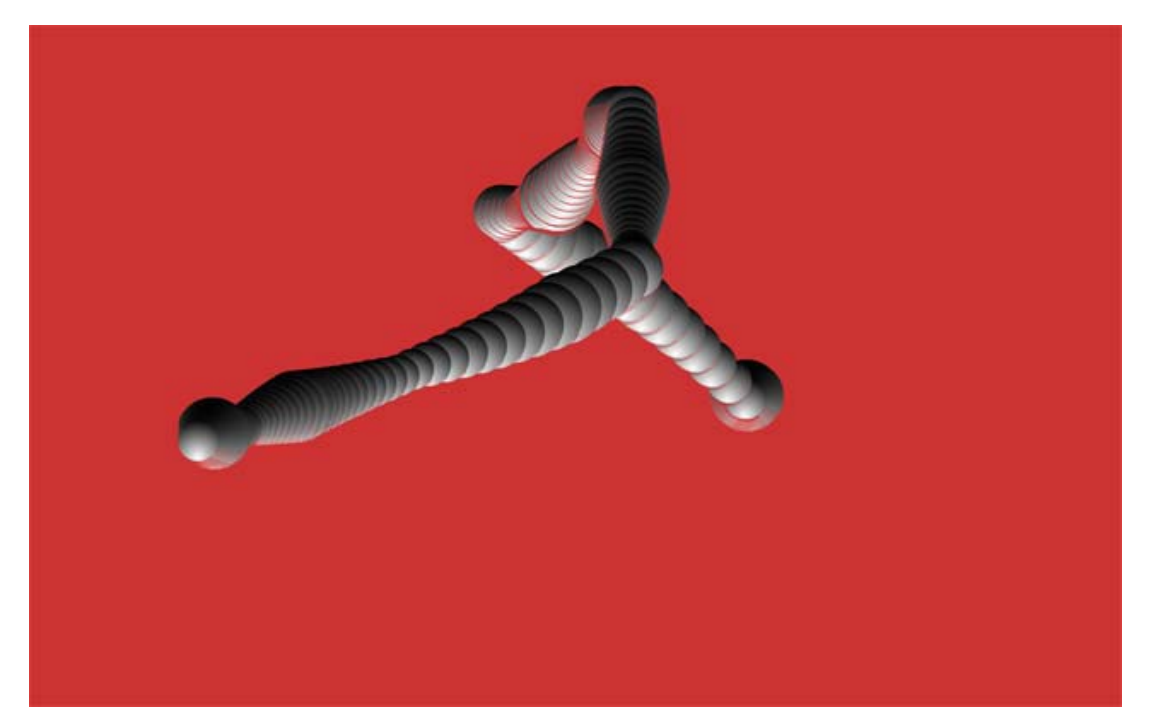

**Figure 17 the observing tube** 

## **Tracking System**

#### **Hardware:**

- **Firewire Camera Basler** 
	- o Basler A301 Firewire IEEE 1394 Camera
	- o Output: 640x480 15 fps

#### **Software:**

- Labview: http:// www.ni.com/labview/
	- o Camera Output Processing
	- o Image Comparison
- Redhell Service Management Platform based on OSGi
- **Broadcast Tracking Information to all listening clients**